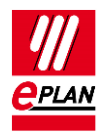

# **TechTipp: SPS-Datenaustausch**

# **Inhalt**

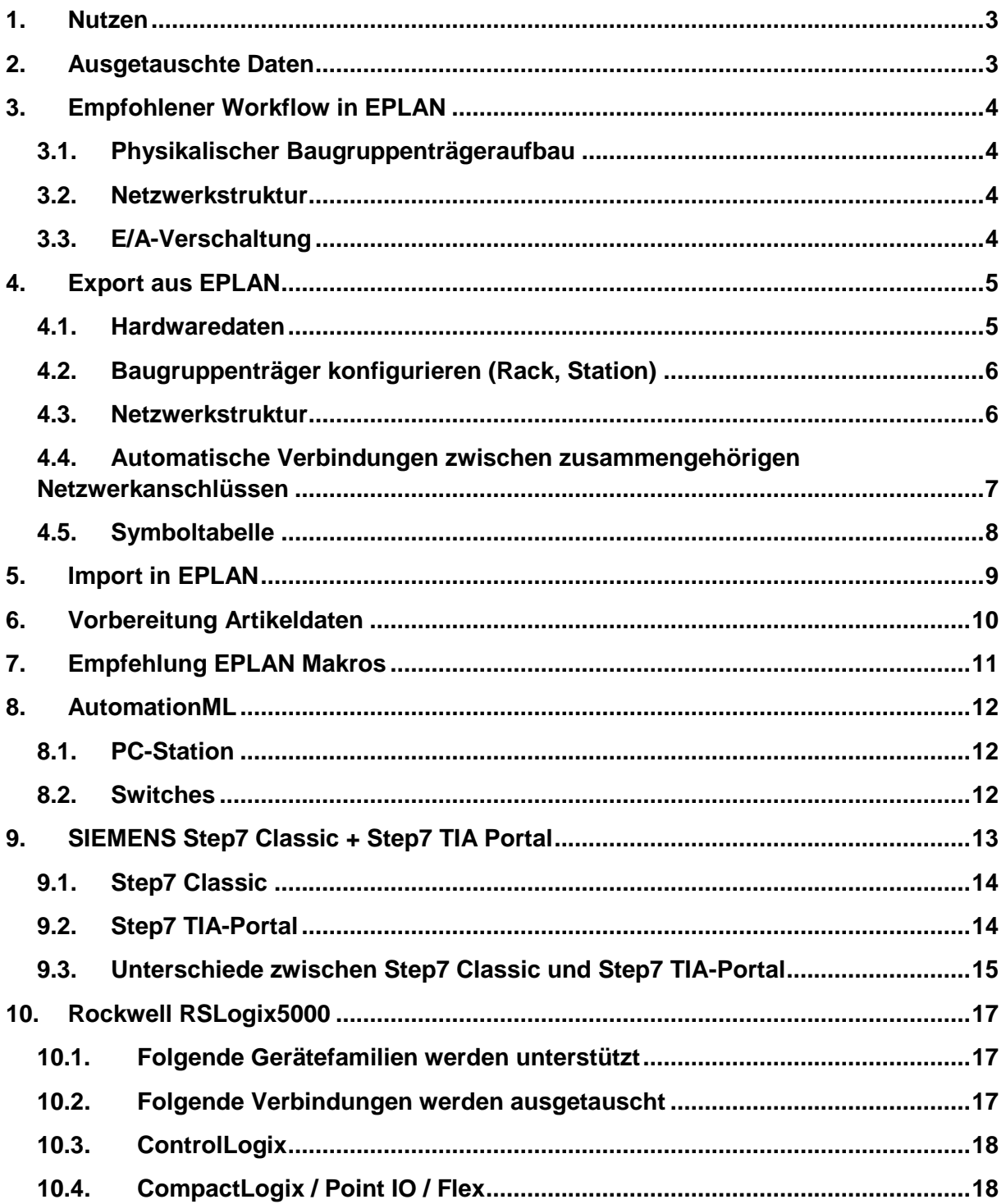

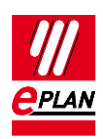

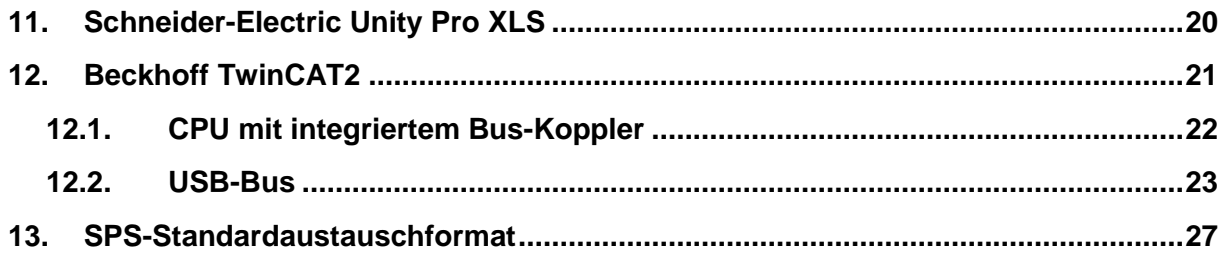

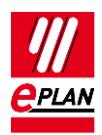

## <span id="page-2-0"></span>**1. Nutzen**

Durch den Datenaustausch wird die mehrfache Eingabe von Daten vermieden. Das reduziert abteilungsübergreifend den Arbeitsaufwand und vermeidet Tippfehler. Die Projektierung wird insgesamt beschleunigt und die Qualität der Planung verbessert.

## <span id="page-2-1"></span>**2. Ausgetauschte Daten**

- 1. Hardware-Daten Baugruppenträgeraufbau mit Artikelinformationen.
- 2. Symboltabelle (Zuordnungsliste, Variablentabelle o.ä.) Zuordnung der symbolischen Adresse zu einer Hardware-Adresse.
- 3. Netzwerkstruktur Logische Sicht (Zugehörigkeit der Geräte zu Netzen), nicht die genaue Verkabelung.

Der Datenaustausch basiert auf einer Datei, die sich einfach zwischen EPLAN-Projekteur und SPS-Programmierer austauschen lässt. Daten, die ein Bearbeitungsprogramm in der Austauschdatei nicht findet, weil das andere Bearbeitungsprogramm sie nicht kennt, werden beim Import ergänzt. EPLAN ergänzt die weiteren benötigten Daten aus der Artikelverwaltung.

SPS-Konfigurationsprogramme und EPLAN basieren auf unterschiedlichen Sichtweisen. EPLAN projektiert elektrotechnische Hardware-Details wie Spannungsversorgung etc. SPS-Konfigurationsprogramme haben eine logische Sicht für die Software-Programmierung.

Durch die unterschiedliche Sichtweise der Programme und aktuelle Entwicklungen auf dem Hard- und Softwaresektor kann der Datenaustausch nicht immer alle Anforderungen abdecken.

Das trifft beispielsweise auf passive Bauteile im Bus-Strang und verwendete Feldbus-Systeme zu.

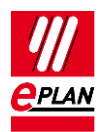

# <span id="page-3-0"></span>**3. Empfohlener Workflow in EPLAN**

## <span id="page-3-1"></span>**3.1. Physikalischer Baugruppenträgeraufbau**

Beginnen Sie mit dem Baugruppenträgeraufbau auf einer einpoligen Schaltplanseite. Verwenden Sie einpolige SPS-Kästen als Hauptfunktionen.

#### **Vorteile:**

- 1. Durch den Baugruppenträgeraufbau sind die Hardware-Daten der verwendeten Geräte geplant. Alle Hauptfunktionen liegen in der einpoligen Darstellung vor. Beim Kopieren dieser Darstellung werden die dort eingetragenen Artikel mit kopiert.
- 2. Einzelne Funktionen (E-/A-Anschlüsse, Kanäle, Spannungsversorgung, Bus-Anschlüsse etc.) lassen sich aus dem SPS-Navigator per Drag & Drop platzieren.
- 3. Der Baugruppenträgeraufbau kann mit SPS-Konfigurationsprogrammen ausgetauscht werden.

### <span id="page-3-2"></span>**3.2. Netzwerkstruktur**

Verbinden Sie die einpoligen Bus-Anschlüsse der Baugruppen via Autoconnecting miteinander.

#### **Vorteile:**

- 1. Die Netzwerkstruktur kann übersichtlich durch Verbindung der einpoligen Bus-Anschlüsse dokumentiert werden.
- 2. Die Netzwerkstruktur kann mit SPS-Konfigurationsprogrammen ausgetauscht werden.

### <span id="page-3-3"></span>**3.3. E/A-Verschaltung**

Platzieren Sie die E/A-Anschlüsse mit zugehörigen Sensoren / Aktoren auf allpoligen Schaltplanseiten.

Verwenden Sie eine bitweise Darstellung (d.h. ein Makro pro Kanal) mit funktionaler Gruppierung der Betriebsmittel.

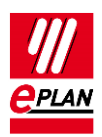

#### **Vorteile:**

- 1. Einmal erstellte Makros lassen sich für gleichartige Maschinenfunktionen wiederverwenden.
- 2. E/A-Anschlüsse oder Kanäle können per Drag & Drop aus dem SPS-Navigator platziert oder zugewiesen werden.
- 3. Im SPS-Navigator oder auf einer SPS-Übersichtsseite können Sie die Belegung prüfen.

## <span id="page-4-0"></span>**4. Export aus EPLAN**

### <span id="page-4-1"></span>**4.1. Hardwaredaten**

- 1. Der EPLAN Export bezieht sich auf ein **Konfigurationsprojekt**, das an allen zugehörigen SPS-Kästen und Bus-Anschlüssen angegeben ist.
- 2. Bus-Anschlüsse werden einpolig dargestellt.
- 3. Ein Gerät ist mit der Eigenschaft **CPU** gekennzeichnet (Kontrollkästchen ist aktiviert). Der vollständige CPU-Name muss projektweit eindeutig sein. (vollständig: *Konfigurationsprojekt.Stationsname.CPU-Name*)
- 4. Die [Geräteidentifizierung](http://www.eplan.help/help/platform/2.7/de-DE/help/EPLAN_help.htm#htm/plcgui_k_austauschbuskonfig.htm) erfolgt mit Hilfe
	- a) der Eigenschaft **SPS-Typbezeichnung** oder
	- b) einer GSD- / GSDML- / EDS-Datei (Eigenschaft **GSD-Dateiname**) und der **Objektbeschreibung** oder
	- c) einer GSD- / GSDML- / EDS-Datei (Eigenschaft **GSD-Dateiname**) und dem **Index in GSD-Datei** beim Datenaustausch im AML-Format.

Die **SPS-Typbezeichnung** entspricht in der Regel der Bestellnummer im Hardwarekatalog des jeweiligen SPS-Konfigurationsprogramms, die exakte Schreibweise ist wichtig.

SPS-Anschlüsse vom Typ Anschlussversorgung oder Kartenversorgung werden nicht ausgetauscht.

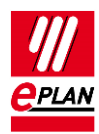

## <span id="page-5-0"></span>**4.2. Baugruppenträger konfigurieren (Rack, Station)**

Die folgenden Eigenschaften sind gefüllt:

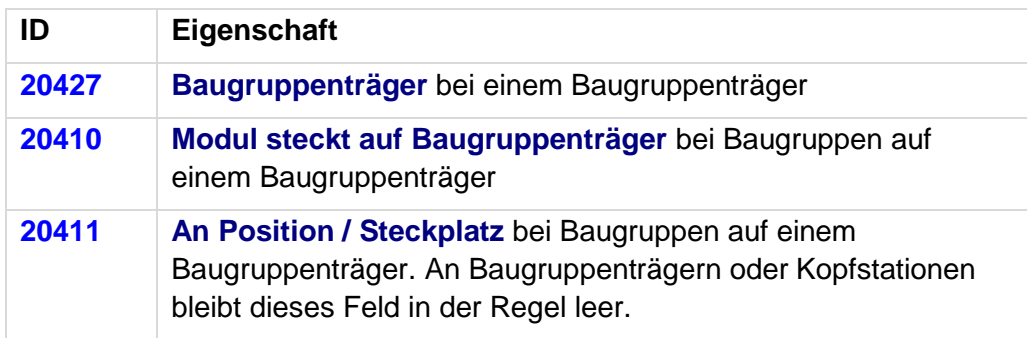

EPLAN geht davon aus, dass Geräte auf demselben Baugruppenträger durch einen "Rückwandbus" verbunden sind. Dieser wird nicht separat projektiert.

Tipp: Verwenden Sie zum effizienten Bearbeiten der Angaben die tabellarische Bearbeitung.

### <span id="page-5-1"></span>**4.3. Netzwerkstruktur**

Für den Export der Bus-Strukturen müssen die Bus-Anschlüsse einpolig dargestellt und miteinander verbunden sein. Bus-Anschlüsse sind standardmäßig netzverbindend und signalweiterleitend.

An den Bus-Anschlüssen müssen folgende Eigenschaften gefüllt sein:

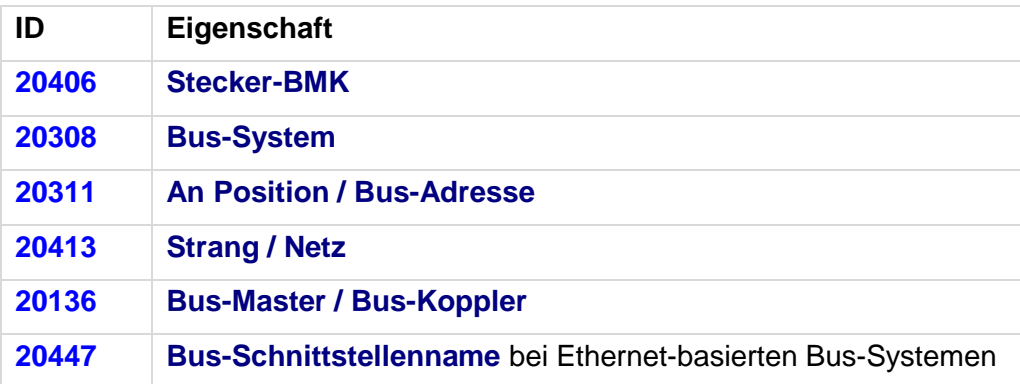

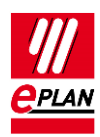

### <span id="page-6-0"></span>**4.4. Automatische Verbindungen zwischen zusammengehörigen Netzwerkanschlüssen**

Die folgenden Netzwerk- / Bus-Kabelanschlüsse werden als zusammengehörig betrachtet und automatisch über eine interne Verbindung miteinander verbunden, wenn sie das gleiche BMK haben und zum gleichen Bus-System gehören:

- 1. *Eingang* und *Ausgang* (Tragen Sie Daten nur am Eingang ein. Über den Prüflauf 004040 lassen sich widersprüchliche Daten an Eingang und Ausgang auffinden.)
- 2. *Allgemeine* Netzwerk- / Bus-Kabelanschlüsse mit dem gleichen *Bus-Schnittstellennamen* (Nur in Ethernet-basierten Bus-Systemen. Tragen Sie Daten nur am Schnittstellen-Master ein. Über den Prüflauf 004040 lassen sich widersprüchliche Daten auffinden.)

Am SPS-Bus-Anschluss sind folgende Eigenschaften zwingend zu füllen:

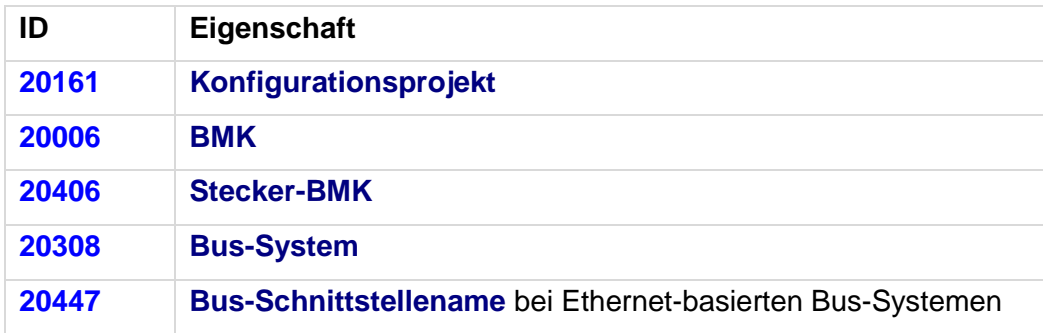

Der Prüflauf 004040 gibt eine Meldung aus, wenn eine der nachfolgenden Eigenschaften unterschiedlich ist:

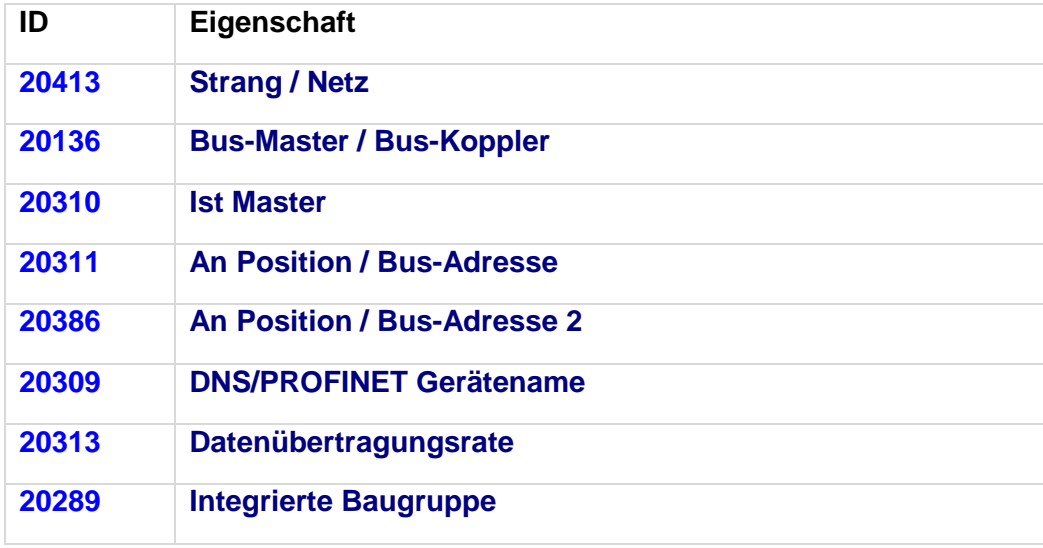

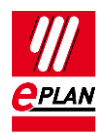

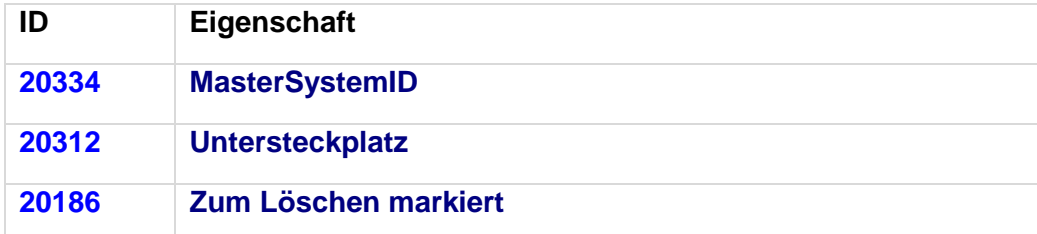

Geprüft wird, wenn die zu prüfende Eigenschaft am zweiten Bus-Anschluss nicht leer ist.

Ist die zu prüfende Eigenschaft am ersten Bus-Anschluss leer und am zweiten Bus-Anschluss gefüllt, wird ebenfalls eine Meldung ausgegeben.

### <span id="page-7-0"></span>**4.5. Symboltabelle**

Ein SPS-Anschluss (Ein- / Ausgang) wird exportiert, wenn folgende Bedingungen erfüllt sind:

- 1. Im Konfigurationsprojekt ist eine CPU vorhanden.
- 2. Die **Symbolische Adresse** ist angegeben. Die symbolische Adresse muss innerhalb einer CPU eindeutig sein.
- 3. Der **Datentyp** (Bool, Byte, …) ist angegeben.

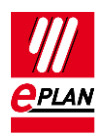

# <span id="page-8-0"></span>**5. Import in EPLAN**

EPLAN ergänzt beim Import Bauteildaten wie Ein- / Ausgänge aus den Artikeldaten.

- 1. Die [Geräteidentifizierung](http://www.eplan.help/help/platform/2.7/de-DE/help/EPLAN_help.htm#htm/plcgui_k_austauschbuskonfig.htm) erfolgt mit Hilfe
	- a) der Eigenschaft **SPS-Typbezeichnung** oder
	- b) einer GSD- / GSDML- / EDS-Datei (Eigenschaft **GSD-Dateiname**) und der **Objektbeschreibung** oder
	- c) einer GSD- / GSDML- / EDS-Datei (Eigenschaft **GSD-Dateiname**) und dem **Index in GSD-Datei** beim Datenaustausch im AML-Format.
- 2. Werden bei einem Import in EPLAN in der Artikeldatenbank Bauteile mit Platzhalterzeichen (wie "\*" und "?") in der SPS-Typbezeichnung gefunden, wird der erste passende Artikel verwendet. (SPS-Konfigurationsprogramme unterscheiden elektrotechnisch gleichwertige Artikel nicht immer.)
- 3. Werden mehrere Artikel mit identischer SPS-Typbezeichnung gefunden, wird der erste passende Artikel verwendet.
- 4. Wird kein passender Artikel gefunden, wird ein einfacher SPS-Kasten erzeugt.

In diesen Fällen werden Meldungen ausgegeben, um die importierten Geräte nachträglich zu prüfen.

Die folgenden Bus-Systeme behandelt EPLAN beim Export / Import gleichwertig, weil sie dieselbe Hardware-Topologie besitzen:

- Ethernet
- EtherCAT
- **•** Profinet
- EtherNet/IP
- **•** Powerlink
- VARAN
- CC-Link IE
- Modbus-TCP
- **SERCOS III**

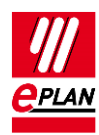

# <span id="page-9-0"></span>**6. Vorbereitung Artikeldaten**

In der Artikelverwaltung sind die zutreffenden Eigenschaften zu füllen oder die Kontrollkästchen zu aktivieren:

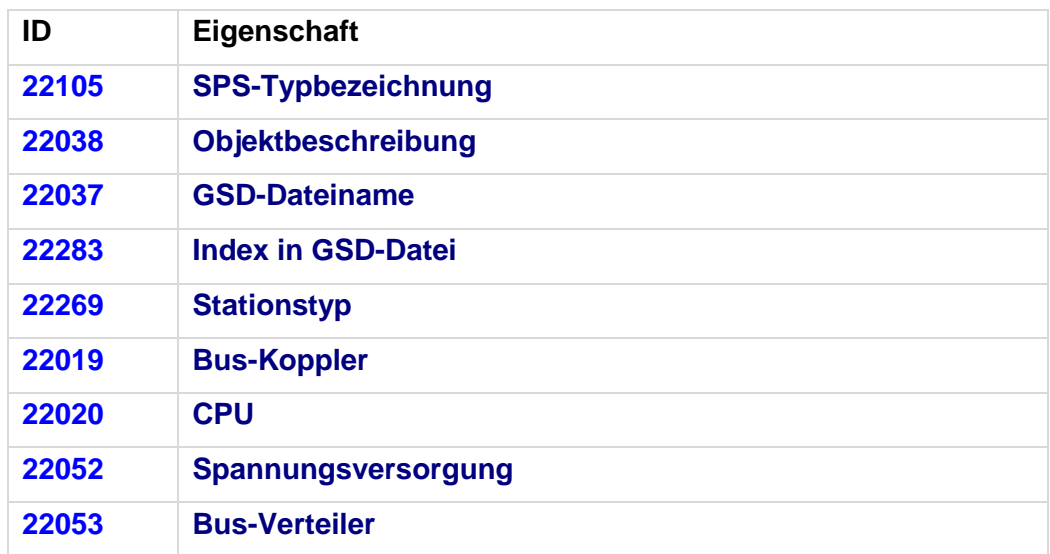

Die Funktionsdefinitionen sind eingetragen.

- 1. Jedes SPS-Gerät hat einen SPS-Kasten.
- 2. Jeder Anschluss hat eine Funktionsdefinition.
- 3. An Ein- und Ausgängen ist die **Kanalbezeichnung** gefüllt.
- 4. Ein Bus-Anschluss (Port / Stecker) hat nur **eine** Funktionsdefinition. An der Funktionsdefinition des Bus-Anschlusses gilt:

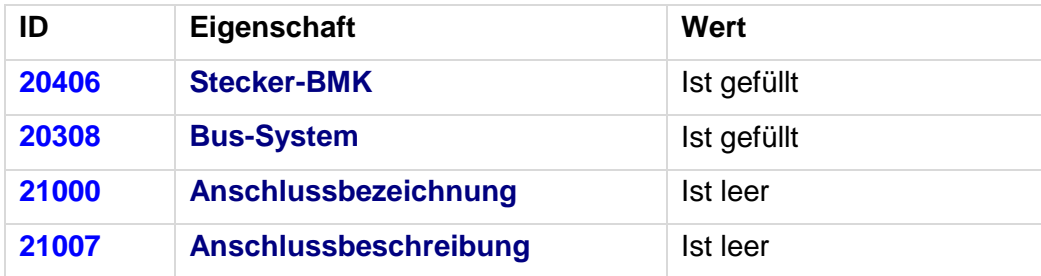

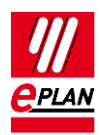

# <span id="page-10-0"></span>**7. Empfehlung EPLAN Makros**

Zur Standardisierung empfiehlt EPLAN vorbereitete Makros:

1. Physikalische Abbildung des Baugruppenträgeraufbaus. Darstellungsart "Einpolig", Hauptfunktion

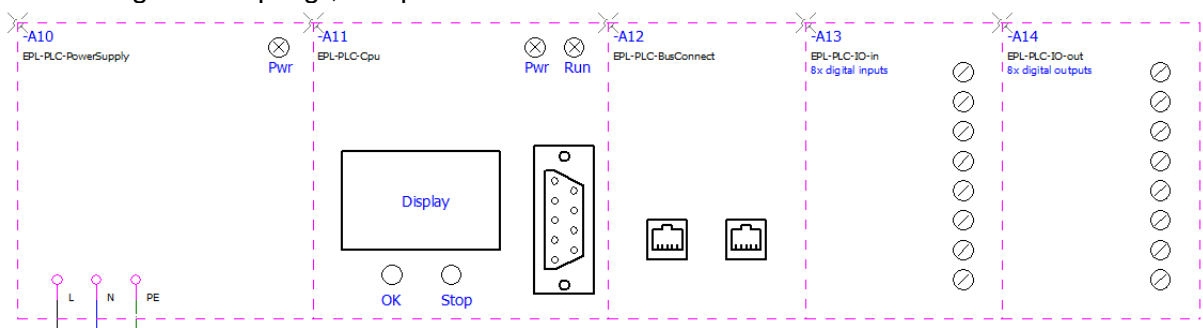

- 2. Übersicht komplette E/A-Karte als grafische Kontrolle der Kanalbelegung. Darstellungsart "Übersicht"
- 3. Kanalweise Abbildung der E/A für funktional orientierte Schaltpläne. Darstellungsart "Allpolig" (Kann auch per Drag & Drop aus Symbolen platziert werden.)
- 4. Bus-Anschlüsse für Abbildung der Netzwerkstruktur. Darstellungsart "Einpolig" (Separate kompakte Darstellung oder Zusammenfassung mit 1.)

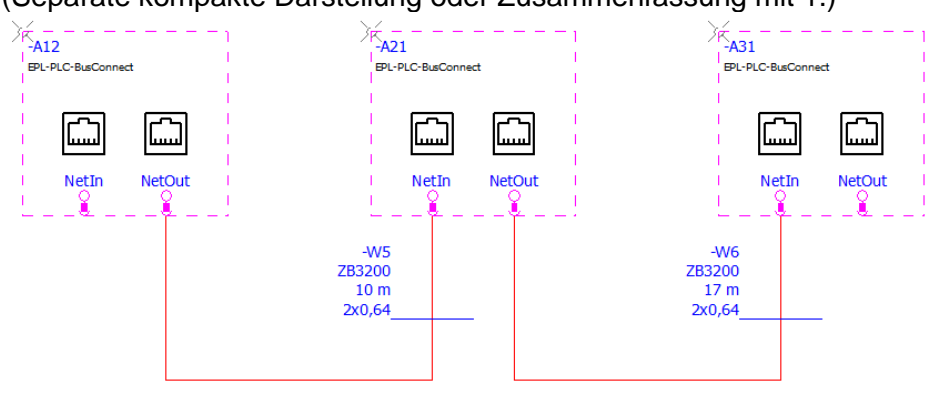

5. Spannungsversorgung (Anschlussversorgung). Darstellungsart "Allpolig" (Separate kompakte Darstellung oder Zusammenfassung mit 1.)

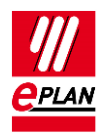

## <span id="page-11-0"></span>**8. AutomationML**

Details zu den einzelnen Eigenschaften entnehmen sie bitte dem "TechTipp-SPS-Übersicht der Eigenschaften".

Folgende Vorbereitungen sind für den Datenaustausch erforderlich:

## <span id="page-11-1"></span>**8.1. PC-Station**

- 1. Ein PC wird als Baugruppenträger "0" projektiert, alle anderen Felder zur Baugruppenträger-Zuordnung bleiben leer.
- 2. Es ist das Kontrollkästchen **Bus-Koppler** zu aktivieren.

### <span id="page-11-2"></span>**8.2. Switches**

- 1. Der Switch ist eine eigene Station und wird als **Baugruppenträger** "0" projektiert, alle anderen Felder zur Baugruppenträger-Zuordnung bleiben leer.
- 2. Es ist das Kontrollkästchen **Bus-Koppler** zu aktivieren.
- 3. Bus-Anschlüsse:
	- a) Ein Bus-Anschluss hat die Funktionsdefinition "Netzwerk- / Bus-Kabelanschluss, Eingang", hier werden alle erforderlichen Schnittstellen eingetragen (u.a. **An Position / Bus-Adresse**, **Bus-Schnittstelle ist Master**)
	- b) Alle anderen Bus-Anschlüsse haben die Funktionsdefinition "Netzwerk- / Bus-Kabelanschluss, Ausgang", hier können u.a. die Angaben **Strang / Netz**, **Bus-Master / Bus-Koppler** und **An Position / Bus-Adresse** leer sein.

Beispiel "Scalance X200IRT" der Firma SIEMENS:

- **SPS-Typbezeichnung** "6GK5 204-0BA00-2BA3"
- **SPS-Stationstyp** "Scalance/X200IRT"
- Alle **Bus-Schnittstellennamen** heißen "X1"
- Bus-Anschlüsse haben als **Stecker-BMK** "Px R", wobei x=1...n

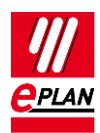

## <span id="page-12-0"></span>**9. SIEMENS Step7 Classic + Step7 TIA Portal**

- 1. Die **SPS-Typbezeichnung** entspricht der Siemens-Bestellnummer wie sie auch im Hardware-Katalog des SPS-Konfigurationsprogramms angegeben ist. Gibt es mehrere Artikel mit der gleichen **SPS-Typbezeichnung**, dann wird von diesen der erste Artikel mit der passenden **Objektbeschreibung** zugeordnet. Hat kein Artikel eine passende Objektbeschreibung, so wird kein Artikel zugeordnet.
- 2. **Baugruppenträger** werden aufsteigend mit numerischen Werten bezeichnet, beginnend bei "0"; auf dem Baugruppenträger "0" steckt immer die CPU.
- 3. Das **Stecker-BMK** wird nur bei Bus-Anschlüssen ausgetauscht.
- 4. An Ein- und Ausgangsbaugruppen ist immer die **Startadresse** anzugeben. Hat eine Baugruppe Ein- und Ausgänge, wird für die Ausgänge **Startadresse 2** verwendet.
- 5. Ein SPS-Anschluss (Ein- / Ausgang) wird korrekt exportiert, wenn
	- a) eine gültige **SPS-Adresse** angegeben ist.
	- b) der **Datentyp** gefüllt ist.
- 6. Der **Stationsname** wird an jeder Baugruppe angegeben.
- 7. Der **Stationstyp** wird eingetragen
	- a) an der Baugruppe, die die CPU repräsentiert.
	- b) an jeder Kopfstation, wenn keine GSD- / GSDML- / EDS-Datei angegeben ist.
- 8. Die **MasterSystemID** wird am Bus-Master angegeben und muss folgende Werte haben:
	- a) Profibus: im Bereich von 1 bis 99
	- b) Profinet: größer gleich 100.

Aktuell werden in dem durch SIEMENS definierten CAx- / AML-Format nachfolgende Punkte nicht unterstützt:

- Gepackte Adressen (z.B. bei Ein- / Ausgangskarten mit 2-Bit-Datenbreite)
- Symbolische Adressen außerhalb des Prozessabbildes
- Hier kann der Datenaustausch über das SDF-Format verwendet werden.
- Einige Anschlusseigenschaften bei Analogbaugruppen. (z.B. Signalbereich)
- Redundante Steuerungssysteme (H-Serie)

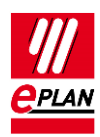

### <span id="page-13-0"></span>**9.1. Step7 Classic**

- 1. Siemens merkt sich das **BMK**; dieses kann jedoch in Step7 nicht geändert werden.
- 2. Sind sowohl **SPS-Typbezeichnung** als auch eine GSD- / GSDML- / EDS-Datei angegeben, wird für den Datenaustausch die GSD- / GSDML- / EDS-Datei zusammen mit der **Objektbeschreibung** verwendet.
- 3. Bei der **Kanalbezeichnung** werden Eingänge mit "Inx", Ausgänge mit "Outx" benannt, wobei x ein fortlaufender Wert gleich oder größer 0 ist.
- 4. Die **symbolische Adresse** darf maximal 24 Zeichen lang sein, Anführungszeichen (") sind nicht zulässig.
- 5. IM-Baugruppen beginnen in der **Objektbeschreibung** immer mit "IM".
- 6. An Ein- und Ausgangsbaugruppen ist der **Adressbereich** anzugeben. Hat eine Baugruppe Ein- und Ausgänge, wird für die Ausgänge **Adressbereich 2** verwendet.
- 7. Bei Profinet-Slaves entspricht die **Bus-Adresse** der Gerätenummer.

Vernetzungen / Topologieinformationen:

Die Bus-Struktur / der Netzwerkaufbau wird ausgetauscht Im SIEMENS Step7 Classic CAx-Format sind jedoch keine Informationen enthalten, die beschreiben an welchem Stecker / Port das Netzwerk angeschlossen ist.

## <span id="page-13-1"></span>**9.2. Step7 TIA-Portal**

Der Datenaustausch erfolgt im AutomationML-Format, siehe auch oben.

- 1. Verwenden Sie für die Kennung der Adressen bei Eingängen "I" und bei Ausgängen "Q", damit sich die Kennungen bei einem Import nicht ändern.
- 2. Siemens merkt sich das **BMK**.
- 3. Sind sowohl **SPS-Typbezeichnung** als auch eine GSD- / GSDML- / EDS-Datei angegeben, wird für den Datenaustausch die **SPS-Typbezeichnung** verwendet.
- 4. Die **Kanalbezeichnung** ist ein numerischer Wert gleich oder größer 0.
- 5. Ist die Kopfstation gleichzeitig ein Baugruppenträger, ist das Kontrollkästchen **Bus-Koppler** zu aktivieren.
- 6. Enthält die ET200SP-Station eine CPU, so wird kein separater Baugruppenträger projektiert. Stattdessen ist die CPU selbst der Baugruppenträger "0", alle anderen Felder zur Baugruppenträger-Zuordnung bleiben leer.

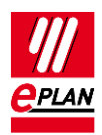

7. Zusätzliche Informationen zum Bus-Datenaustausch mit einer ET200SP finden Sie im TechTipp "TechTipp-SPS-ET200SP-27".

## <span id="page-14-0"></span>**9.3. Unterschiede zwischen Step7 Classic und Step7 TIA-Portal**

Die folgende Übersicht zeigt, welche Eigenschaften beim Busdatenaustausch mit Step7 TIA-Portal und Step7 Classic unterschiedlich verwendet werden.

Die Dateneingabe in EPLAN kann erfolgen:

A = in den Artikeldaten

 $M = im$  Makro

P = im Projekt

Wir empfehlen, die Daten vorzugsweise in den Artikeldaten und / oder in den Makros einzutragen.

#### **SPS-Anschluss:**

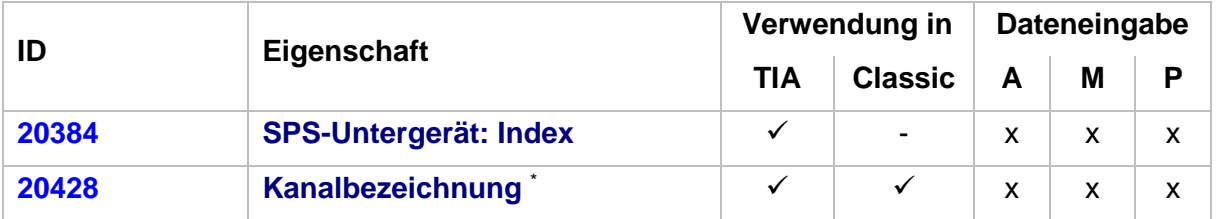

\* Unterschiedliche Werte in Step7 TIA-Portal und Step7 Classic:

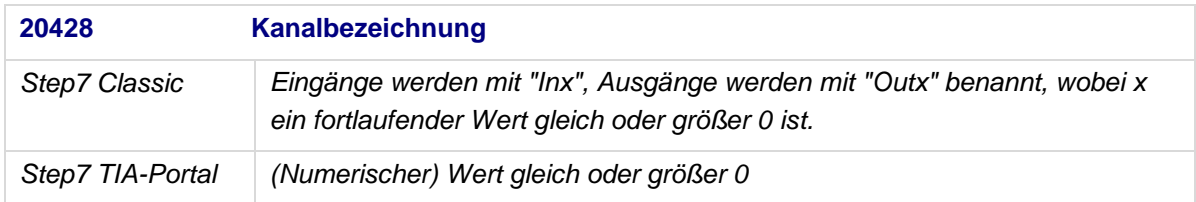

#### **SPS-Bus-Anschluss:**

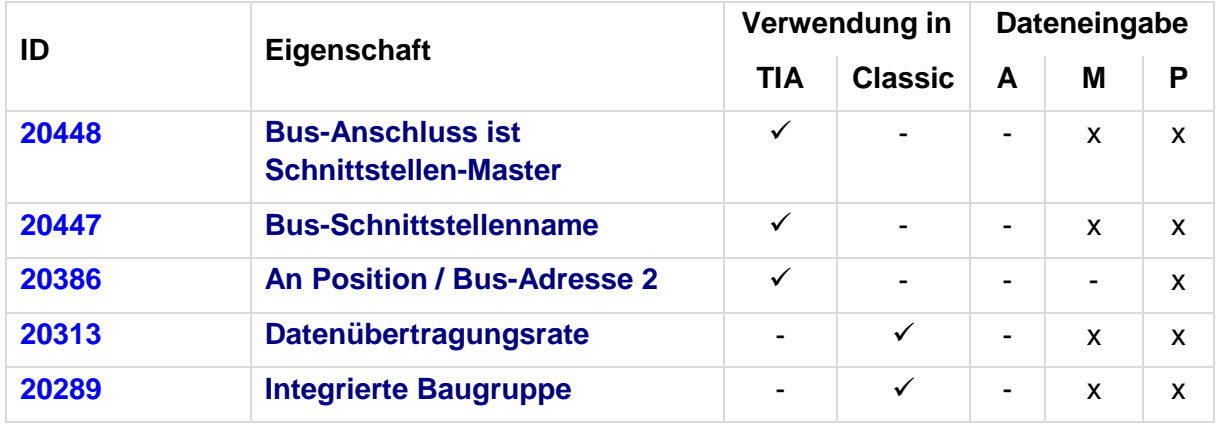

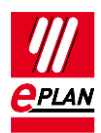

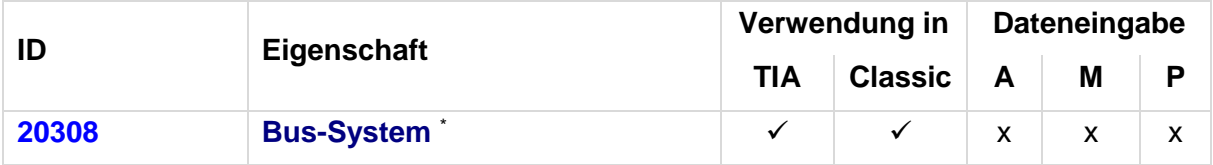

\* Unterschiedliche Werte in Step7 TIA-Portal und Step7 Classic:

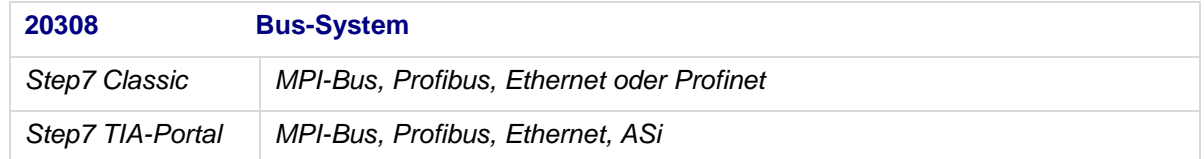

#### **SPS-Karte:**

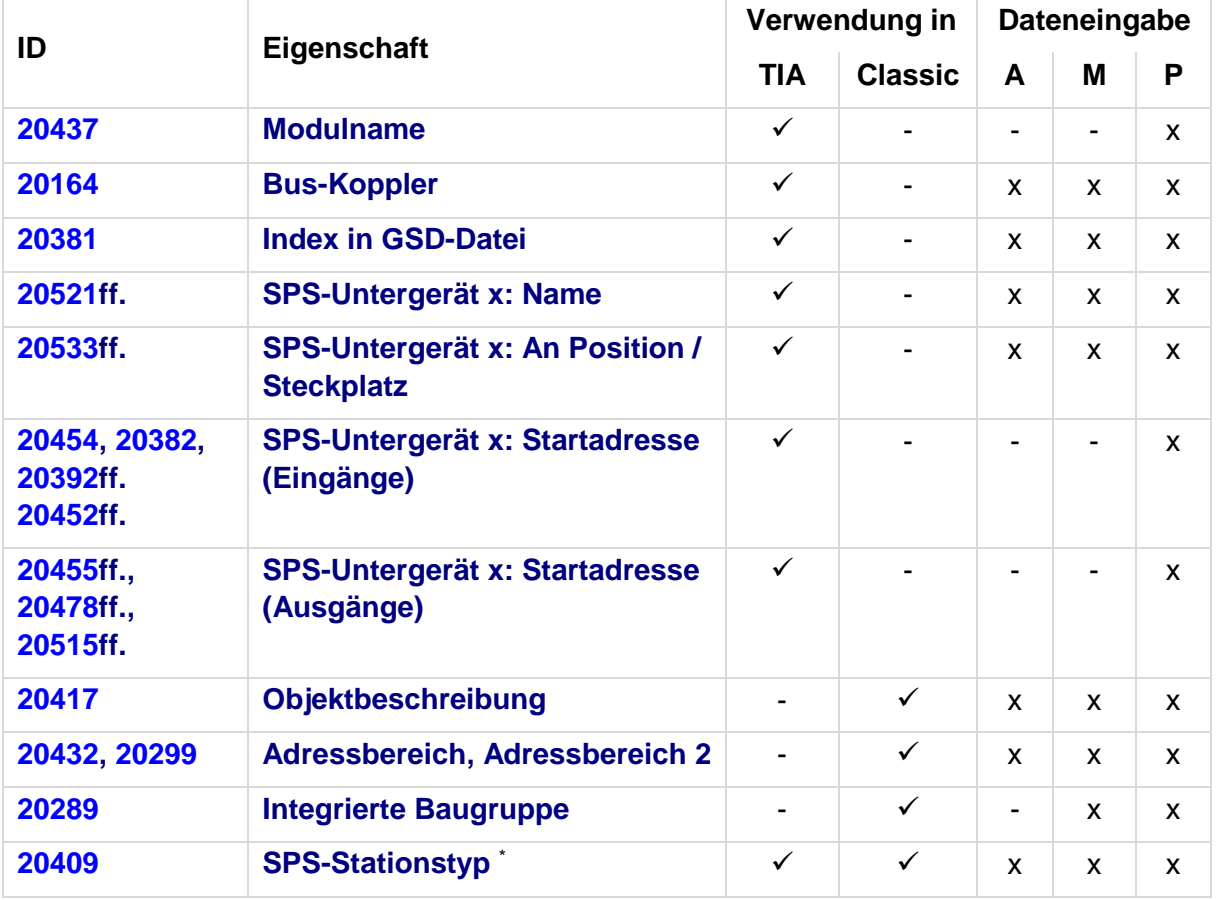

\* Unterschiedliche Werte in Step7 TIA-Portal und Step7 Classic:

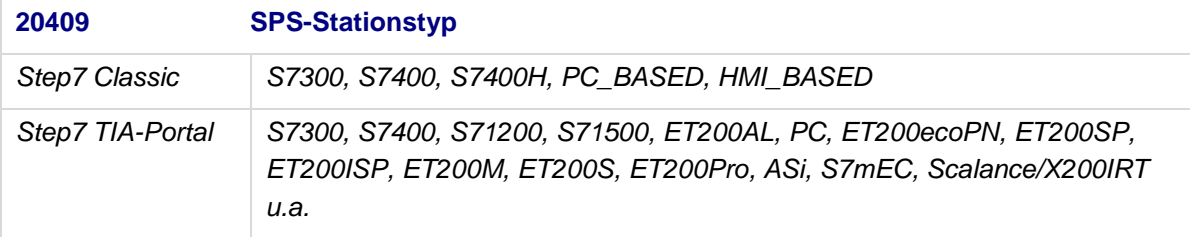

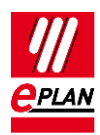

## <span id="page-16-0"></span>**10. Rockwell RSLogix5000**

## <span id="page-16-1"></span>**10.1. Folgende Gerätefamilien werden unterstützt**

- ControlLogix (1756)
- CompactLogix (1768/1769)
- Point IO (1734)
- Flex (1794/97)
- 1. Übertragen werden Tag-Name (**Symbolische Adresse**), **Datentyp**, **Kanalbezeichnung**, der Kommentar (**Funktionstext**) kann mehrsprachig ausgegeben werden.
- 2. Die **Symbolische Adresse** darf kein Leerzeichen enthalten.
- 3. **SPS-Typbezeichnung** heißt bei Rockwell "Catalog number".
- 4. Ein **Baugruppenträger** (Rack / Chassis oder Hutschiene / Rail) muss immer projektiert werden.
- 5. Die Eigenschaft **CPU** muss am Controller aktiviert sein.
- 6. Eigenschaft **Modulname** enthält den Namen des Geräts in RsLogix.
- 7. Rockwell merkt sich das BMK.
- 8. EPLAN erzeugt beim Export eine eindeutige Rockwell-konforme GUID, die in der Eigenschaft **SPS-Objekt-ID** gespeichert wird.
- 9. SubModule / Built-In Module (z.B. 1769-L23x) werden über das **Stecker-BMK** abgebildet.

### <span id="page-16-2"></span>**10.2. Folgende Verbindungen werden ausgetauscht**

- CNet
- **•** Device Net
- Ethernet
- Compact Logix Expansion
- Es werden nur generische Switches unterstützt (keine Stratix Switches)
- Der Austausch berücksichtigt nur Base Tags, Alias-Tags werden nicht unterstützt.
- Die Hardware Adresse wird nicht übertragen.

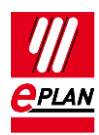

### <span id="page-17-0"></span>**10.3. ControlLogix**

Die Position von SPS-Karten auf einem Baugruppenträger wird durch die Eigenschaft **An Position / Steckplatz** verwaltet. Zählrichtung ist von links nach rechts.

## <span id="page-17-1"></span>**10.4. CompactLogix / Point IO / Flex**

- 1. EndCaps werden mit übertragen.
- 2. Bei der Auswahl der Baugruppenträger muss immer auch eine Spannungsversorgungsbaugruppe (PowerSupply) mit vorgegeben werden.
- 3. Die Zählweise der Position der SPS-Karten auf dem Baugruppenträger ist nicht mehr nur von links nach rechts, sondern kann in beide Richtungen gehen.
- 4. Die Größe des Baugruppenträgers muss durch die Eigenschaften **Anzahl der Positionen auf dem Baugruppenträger** und **Anzahl der Positionen auf dem Baugruppenträger (links)** vorgegeben werden.
- 5. Die eigentliche Reihenfolge der Geräte auf dem Baugruppenträger wird mit Hilfe der Eigenschaft **Sortierkennung (für Position im Baugruppenträger)** eingestellt.

### **10.4.1. 1768**

- a) PowerSupply und Controller werden bei der Anzahl der Positionen nicht mitgezählt.
- b) Geräte werden rechts und links vom Controller angeordnet.
- c) Links vom Controller werden PowerSupply und Geräte / Karten der 1768er Familie projektiert.
- d) Rechts vom Controller werden Geräte / Karten der 1769er Familie projektiert.

### **10.4.2. 1769-L3x**

- a) Nur die PowerSupply wird bei der Anzahl der Positionen nicht mitgezählt
- b) Geräte werden links und rechts von der PowerSupply angeordnet.

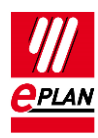

#### **10.4.3. 1769-L23x**

- a) Die Eigenschaft **Anzahl der Positionen auf dem Baugruppenträger (links)** muss nicht gesetzt werden.
- b) Die eingebetteten Ein- / Ausgangs-Module werden über das **Stecker-BMK** identifiziert.

#### **10.4.4. 1794/97**

- a) Basis-Module 1794-TBX werden beim Datenaustausch nicht berücksichtigt
- b) Die Eigenschaft **Anzahl der Positionen auf dem Baugruppenträger (links)** muss nicht gesetzt werden.
- c) Die Eigenschaft **An Position / Steckplatz** wird bei PowerSupply und Controller nicht gesetzt. Rechts davon beginnt die Zählung bei "0".
- d) Flex Daughter Cards auf dem Controller werden in EPLAN verwaltet, indem der Controller zum Baugruppenträger gemacht wird und die Daughter Cards als SPS-Karten auf diesem Baugruppenträger projektiert werden.

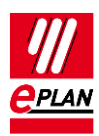

## <span id="page-19-0"></span>**11. Schneider-Electric Unity Pro XLS**

1. Ein SPS-Anschluss (Ein- / Ausgang) wird nur exportiert, wenn folgende Eigenschaften gefüllt sind:

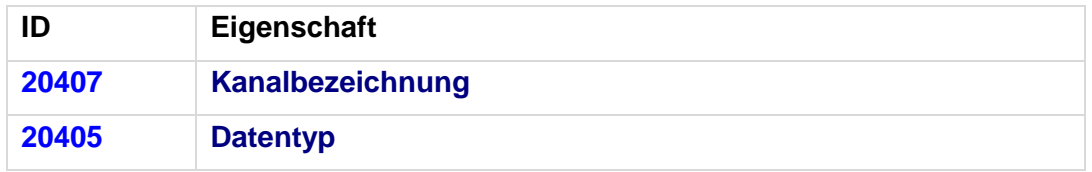

- 2. Die Eigenschaft **Stationstyp** beinhaltet die Angabe des SPS-Kartentyps und ist an jedem Gerät anzugeben.
- 3. Beim Stationstyp "drop" wird der Typ des Drops in der **Objektbeschreibung** angegeben.
- 4. Kennzeichen Sie die Spannungsversorgungs-Baugruppen (Kontrollkästchen **Spannungsversorgung** aktivieren).
- 5. Spannungsversorgungs-Baugruppen stecken immer auf Steckplatz "-1".
- 6. Steckplätze bei den Steuerungsfamilien Premium oder M340 beginnen mit der Zählung bei "0", bei Quantum mit "1".
- 7. **Baugruppenträger** werden mit ihrer topologischen Adresse in der Form "\<Busposition>.<Knotennummer>\<Baugruppenträgerposition>"angegeben.
- 8. Der Austausch der Bus-Systeme ist von der verwendeten Steuerungsfamilie abhängig:
	- a) M340: Import von CANOpen
	- b) Premium: Im- und Export von Fipio
	- c) Quantum: Im- und Export von RIO- oder DIO-Bus

Aktuell werden in dem durch Schneider-Electric definierten Format einige Anschlusseigenschaften bei Analogbaugruppen nicht unterstützt.

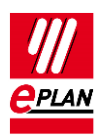

# <span id="page-20-0"></span>**12. Beckhoff TwinCAT2**

- 1. Die **SPS-Typbezeichnung** besteht in der Regel aus einer zweistelligen Buchstabenund einer vierstelligen Zahlenkombination.
- 2. Gibt es mehrere Artikel mit der gleichen **SPS-Typbezeichnung**, dann wird von diesen der erste Artikel mit der passenden Objektbeschreibung zugeordnet. Hat kein Artikel eine passende Objektbeschreibung, so wird kein Artikel zugeordnet.
- 3. Die **Symbolische Adresse** richtet sich nach IEC61131 und darf keine deutschen Umlaute oder doppelte Unterstriche enthalten.
- 4. Bus-Koppler mit nachfolgenden, angeschlossenen SPS-Karten (K-Bus / EtherCAT) werden als Baugruppe betrachtet, d.h. der Bus-Koppler wird als **Baugruppenträger** definiert. Die Bus-Anschlüsse des Rückwandbusses werden nicht gezeichnet, sondern die nachfolgenden SPS-Karten werden mit **Modul steckt auf Baugruppenträger** dem Bus-Koppler zugeordnet. Das Bus-System und die Bus-Adresse werden am SPS-Kasten angegeben.
- 5. Bei Industrie-PC Lösungen (mit Steckkarte) wird die Steckkarte als SPS-Kasten gezeichnet und als CPU gekennzeichnet. Die Bus-Anschlüsse auf der Steckkarte erhalten die Bus-Daten.
- 6. Bei K-Bus werden auf der Steckkarte folgende Bus-Anschlüsse verwendet:
	- a) IN = Netzwerk- / Bus-Kabelanschluss, Ende
	- b) OUT = Netzwerk- / Bus-Kabelanschluss, Quelle
	- c) Bei OUT muss das Kontrollkästchen **Ist Master** aktiviert werden.
- 7. Bei Embedded-PC (CX) wird der SPS-Kasten als CPU gekennzeichnet. Hier wird bei der SPS-Typbezeichnung der Typ für das Interface der nachfolgenden Bus-Anschlüsse eingegeben (z.B. ETHERCATPROT). Danach können beliebige SPS-Karten (z.B. Bus-Koppler) auf dem internen Bus folgen. Deswegen muss der Bus-Koppler zu den nachfolgenden Bus-Anschlüssen mit der Eigenschaft Bus-Koppler gekennzeichnet werden. Weiterhin wird hier das Bus-System am SPS-Kasten angegeben ("EtherCAT" oder "Andere Bus-Systeme" für K-Bus).
- 8. Bei EtherCAT werden folgende Bus-Anschlüsse verwendet:
	- a) Netzwerk- / Bus-Kabelanschluss, allgemein
	- b) Netzwerk- / Bus-Kabelanschluss, Eingang
	- c) Netzwerk- / Bus-Kabelanschluss, Ausgang
	- d) das Kontrollkästchen **Ist Master** muss am Bus-Anschluss der CPU (hier beginnt der Bus) aktiviert werden.
- 9. TwinCAT2 erwartet in der Exportdatei immer eine CPU und einen Bus-Koppler.

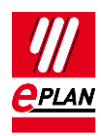

## <span id="page-21-0"></span>**12.1. CPU mit integriertem Bus-Koppler**

Projektieren Sie in EPLAN bei der Verwendung von CPUs mit integriertem Bus-Koppler zwei SPS-Kästen mit demselben Betriebsmittelkennzeichen (auch wenn es sich tatsächlich nur um ein Gerät handelt).

#### **CPU als SPS-Kasten**

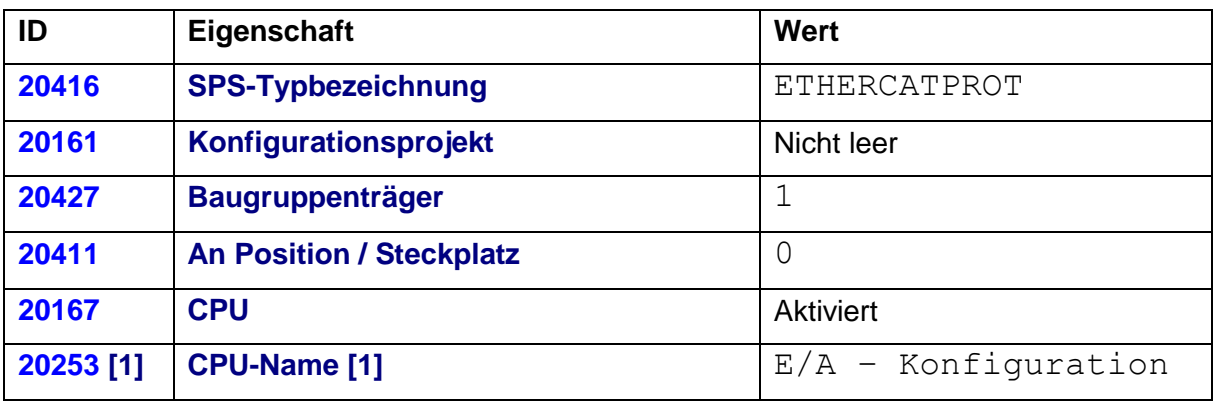

An diesem Kasten kann ein Artikel hinterlegt sein.

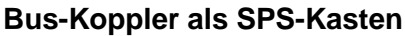

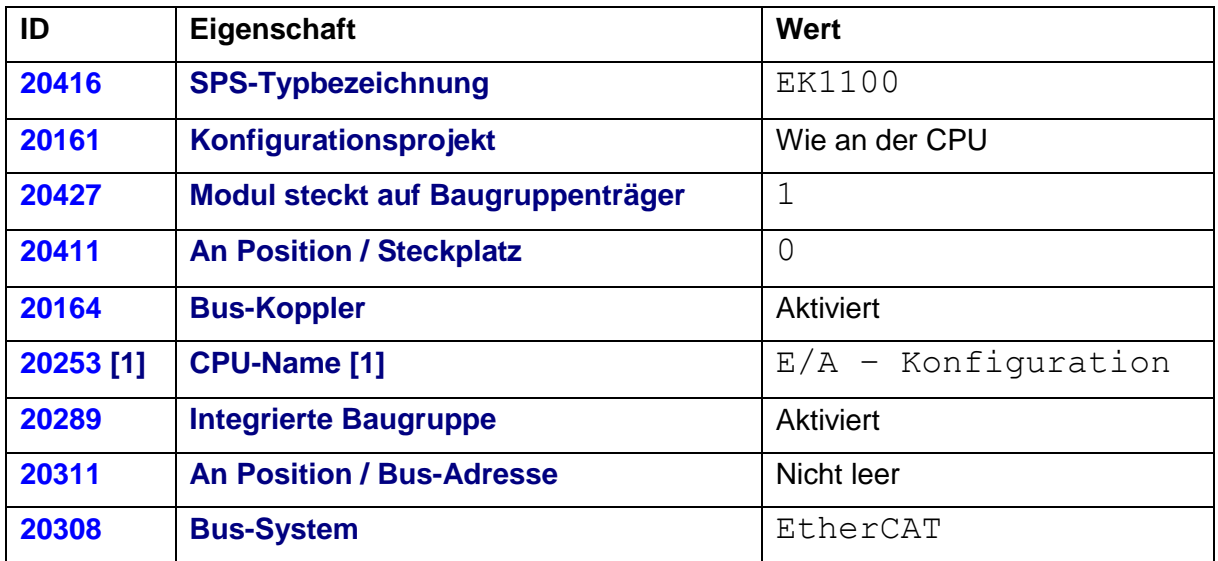

An diesem Kasten ist kein Artikel hinterlegt.

#### **Nach dem Import in EPLAN**

In einer Exportdatei von TwinCAT2 gibt es keine Baugruppenträgerstruktur.

Die CPU ist nicht genau spezifiziert, sondern wird allgemein als ETHERCATPROT definiert. EPLAN kann daher nicht erkennen ob ein Bus-Koppler ein eigenständiges Gerät oder in die CPU integriert ist.

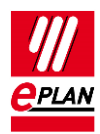

Die importierten Bus-Strukturen müssen in EPLAN manuell ergänzt / korrigiert werden:

#### **An der CPU**

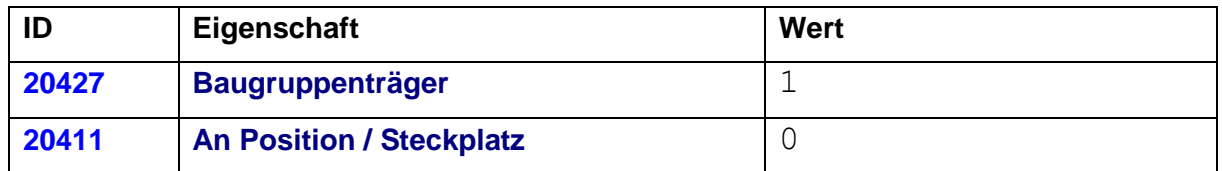

Wählen sie auf der Registerkarte **Artikel** die verwendete CPU aus.

#### **Am Bus-Koppler**

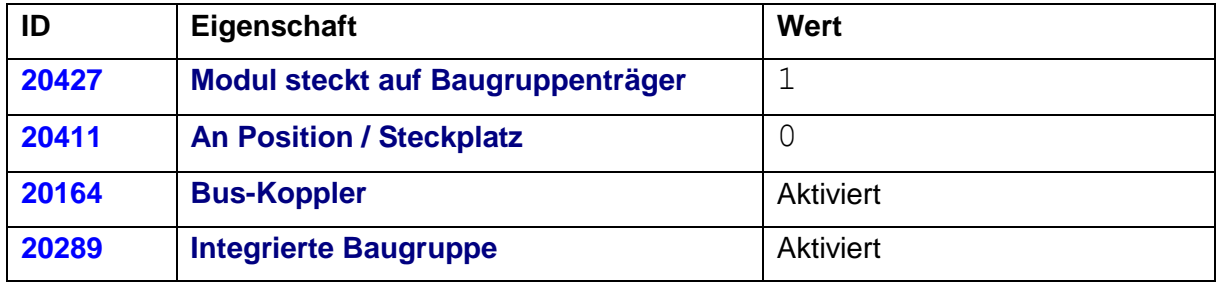

Löschen Sie den Artikel auf der Registerkarte **Artikel**.

### <span id="page-22-0"></span>**12.2. USB-Bus**

TwinCAT2 erwartet am USB-Bus-Anschluss entweder ein Controlpanel (z.B. CPX8XX) oder einen Bus-Koppler (z.B. BK9500).

1. Projektieren Sie in EPLAN den SPS-Kasten für die CPU.

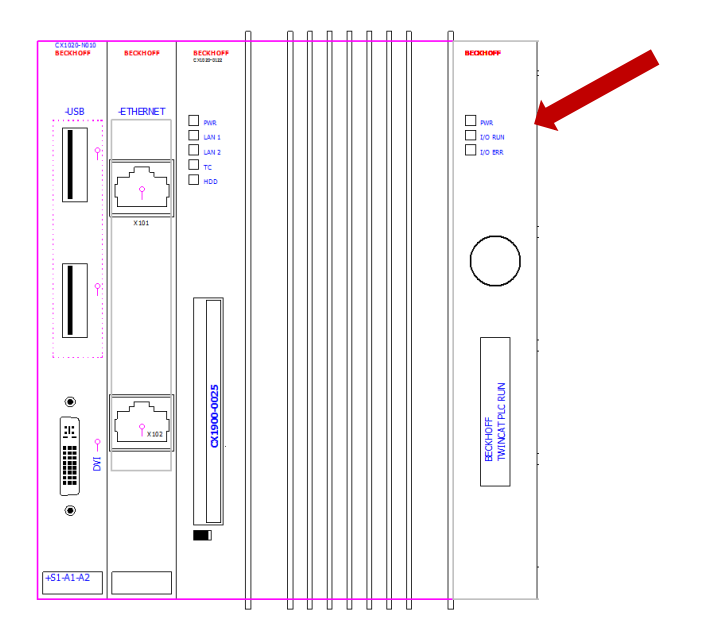

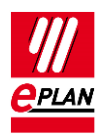

2. Erstellen Sie in der CPU einen separaten SPS-Kasten mit nachfolgenden Eigenschaften:

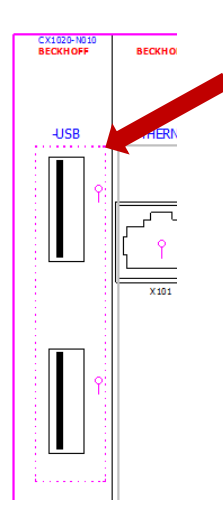

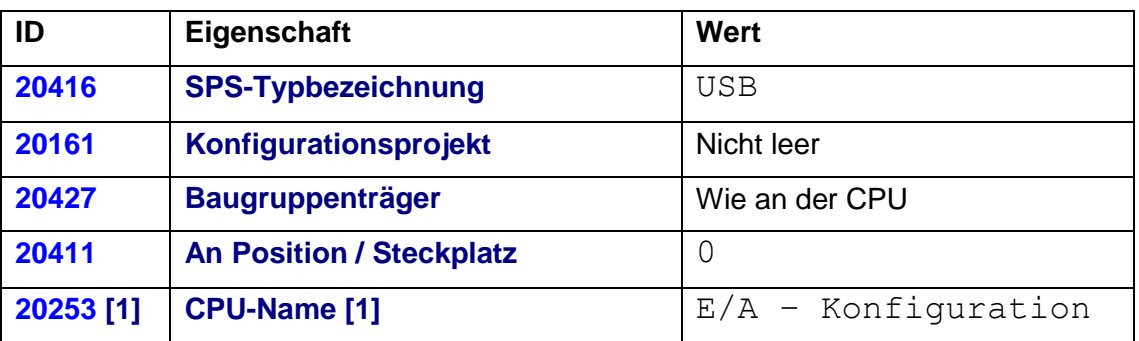

3. Projektieren Sie in EPLAN den USB-Anschluss an der CPU mit nachfolgenden **Eigenschaften** 

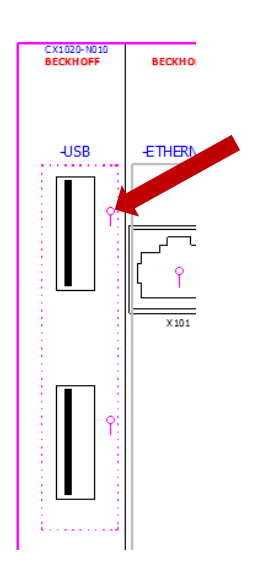

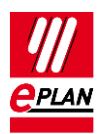

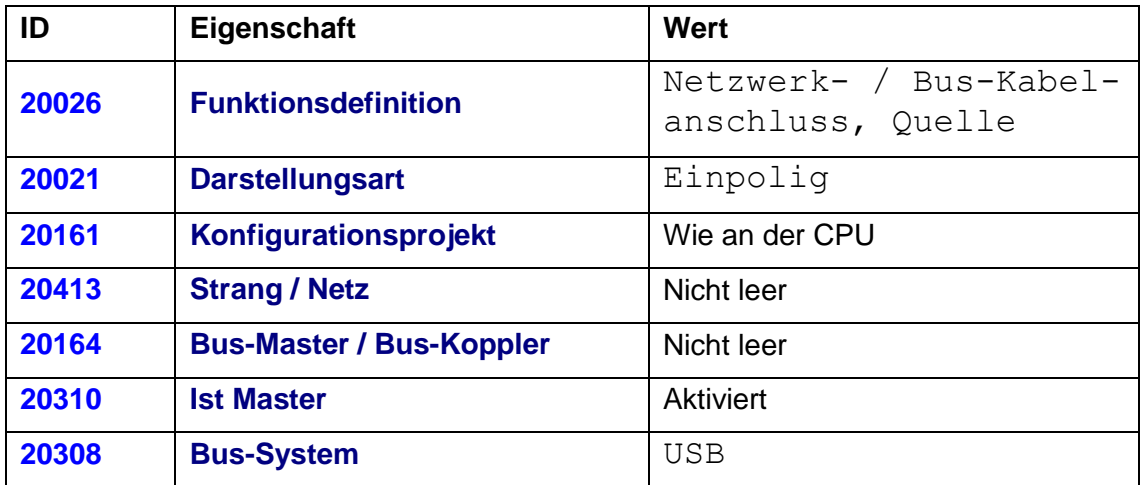

4. Projektieren Sie in EPLAN den USB-Anschluss am Bus-Teilnehmer (z.B. Panel) mit nachfolgenden Eigenschaften:

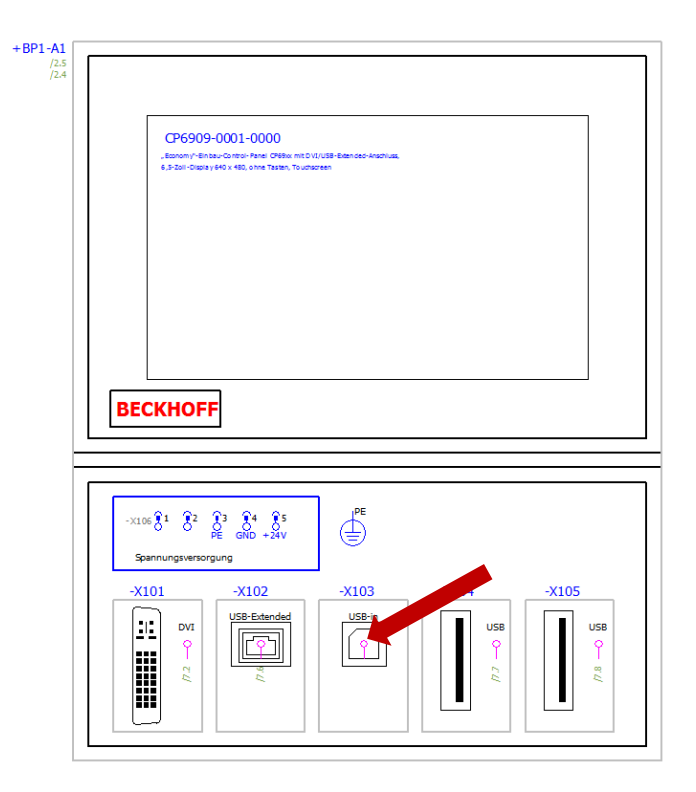

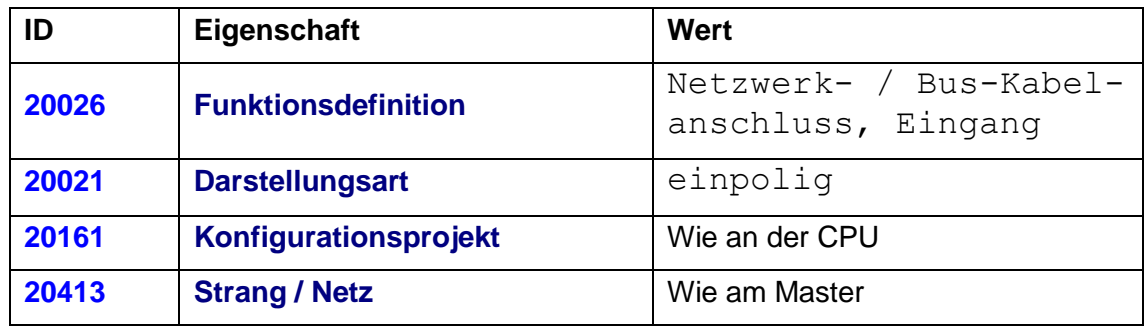

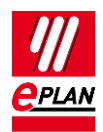

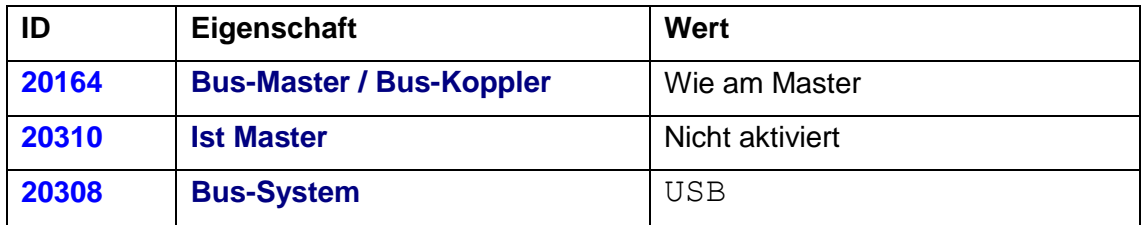

#### **Nach dem Import in EPLAN**

Die importierten Bus-Strukturen müssen in EPLAN manuell ergänzt / korrigiert werden:

#### **Am SPS-Kasten für den USB-Anschluss**

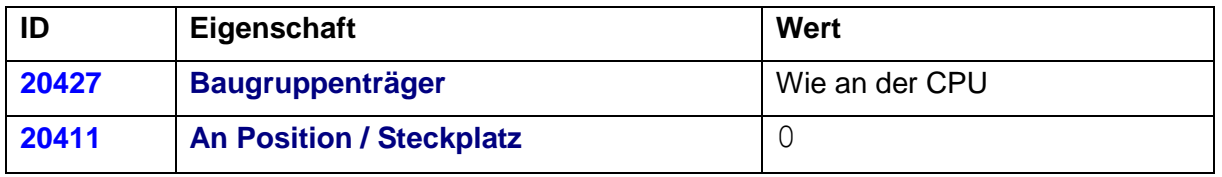

Stellen Sie (sofern nicht bereits vorhanden) die einpoligen Bus-Verbindungen grafisch her. Hierbei werden Sie von der Meldungsverwaltung unterstützt:

- 004050 Die Verbindung von … nach … fehlt
- 004051 Verbindung fehlt! ... ist nicht mit dem Strang / Netz ... verbunden.

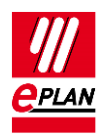

# <span id="page-26-0"></span>**13. SPS-Standardaustauschformat**

Gibt es mehrere Artikel mit der gleichen **SPS-Typbezeichnung**, dann wird von diesen der erste Artikel mit der passenden Objektbeschreibung zugeordnet. Hat kein Artikel eine passende Objektbeschreibung, so wird kein Artikel zugeordnet.